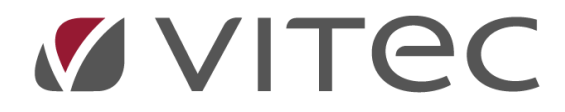

## **Omräkning avgifter enligt andelstal – BRF**

## *Lathund, Vitec Hyra*

*Reviderad: 2020-02-11*

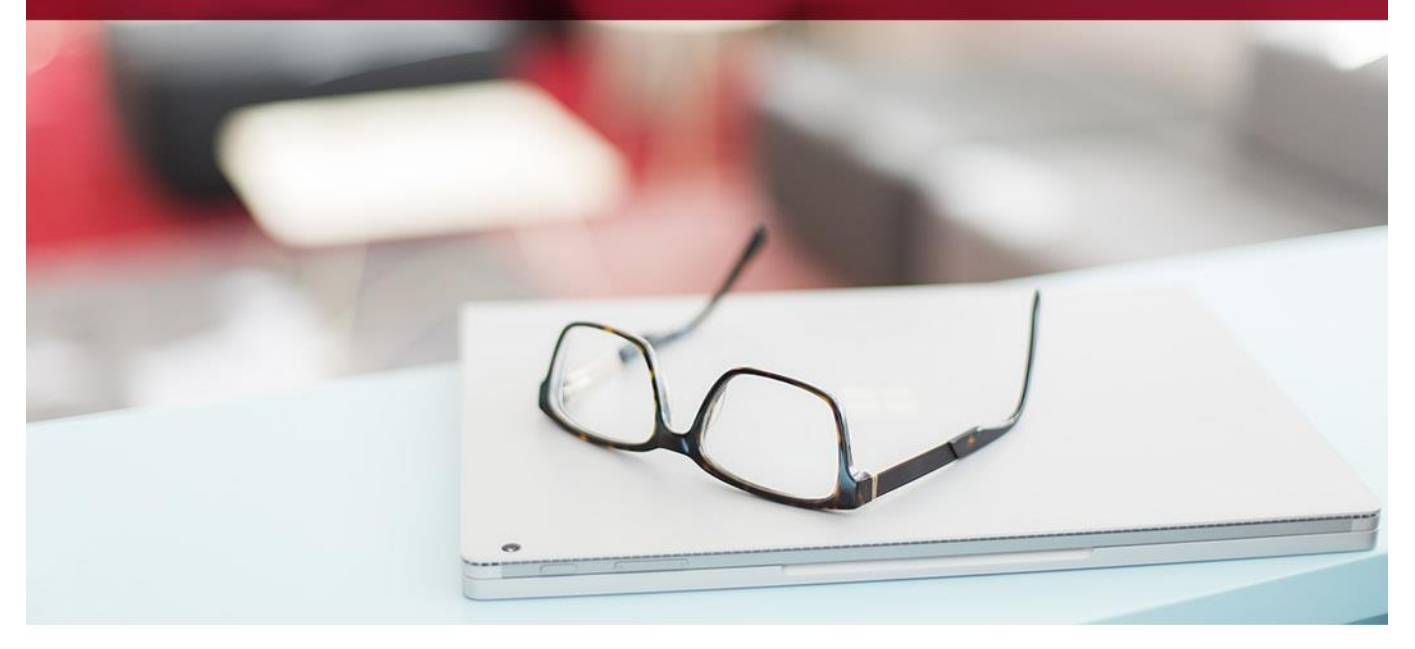

## **Omräkning avgifter enligt andelstal**

Avgifter kan räknas om enligt någon av de vanliga omräkningarna av avgifter. Se separat lathund för detta. Utöver detta finns också ett BRF-alternativ. Du hittar det under Meny->BRF->Omräkning avgifter enligt andelstal.

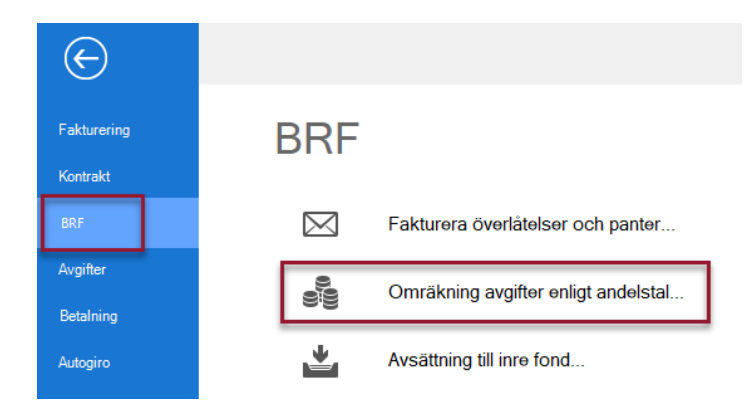

Först väljer du ägare, fastighet eller värdenyckel i standardurvalet (även här är det bara ägare som är markerade som 'bostadsrättsförening' som är med i urvalet). Du kan bara välja *en* ägare. Klicka på 'Nästa'.

Vilket av andelstalen som ska användas för omräkning väljs, liksom år för avgiftsunderlaget.

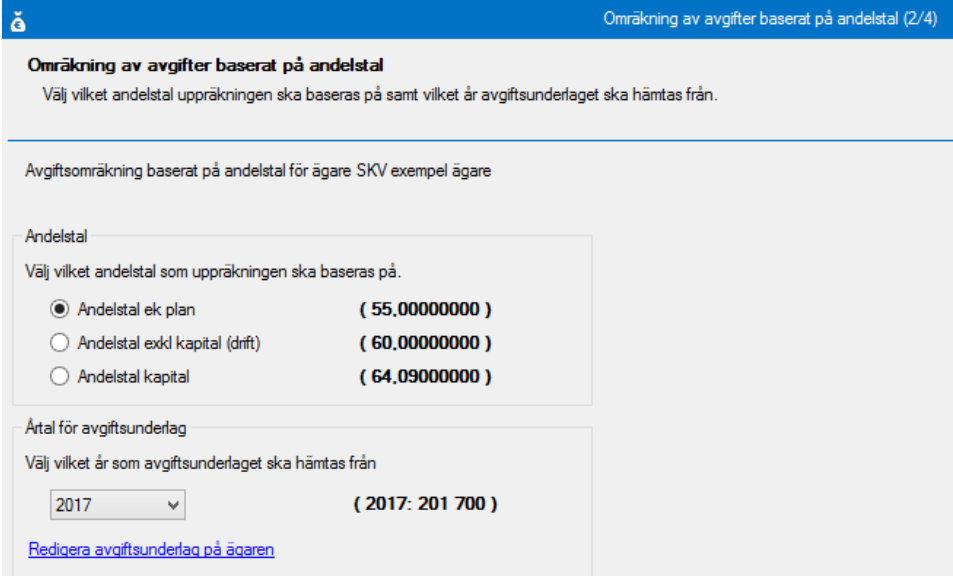

I nästa steg väljer du vilka avgifter som ska räknas om, och datum som den nya avgifter ska börja gälla.

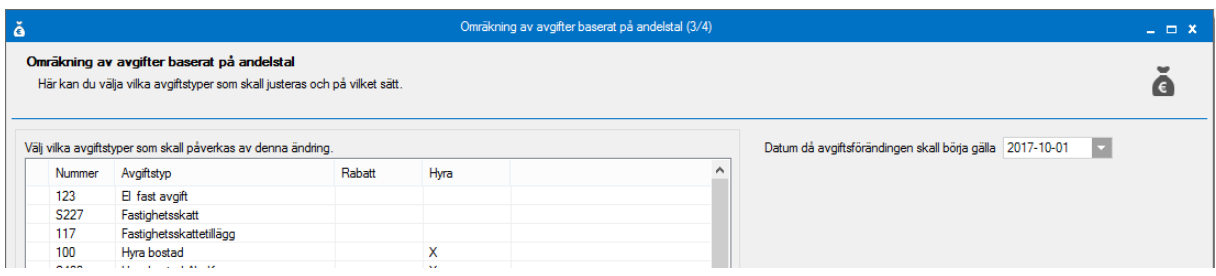

Till sist så får du en lista med de avgifter som kommer att ändras. Du kan lägga till en kommentar till avgiftsändringen också, som skrivs ut på avin. Markerar du en rad kan du välja att 'ta bort ändring'. Det är först när du klickar på 'Genomför förändringar' som ändringen sker.

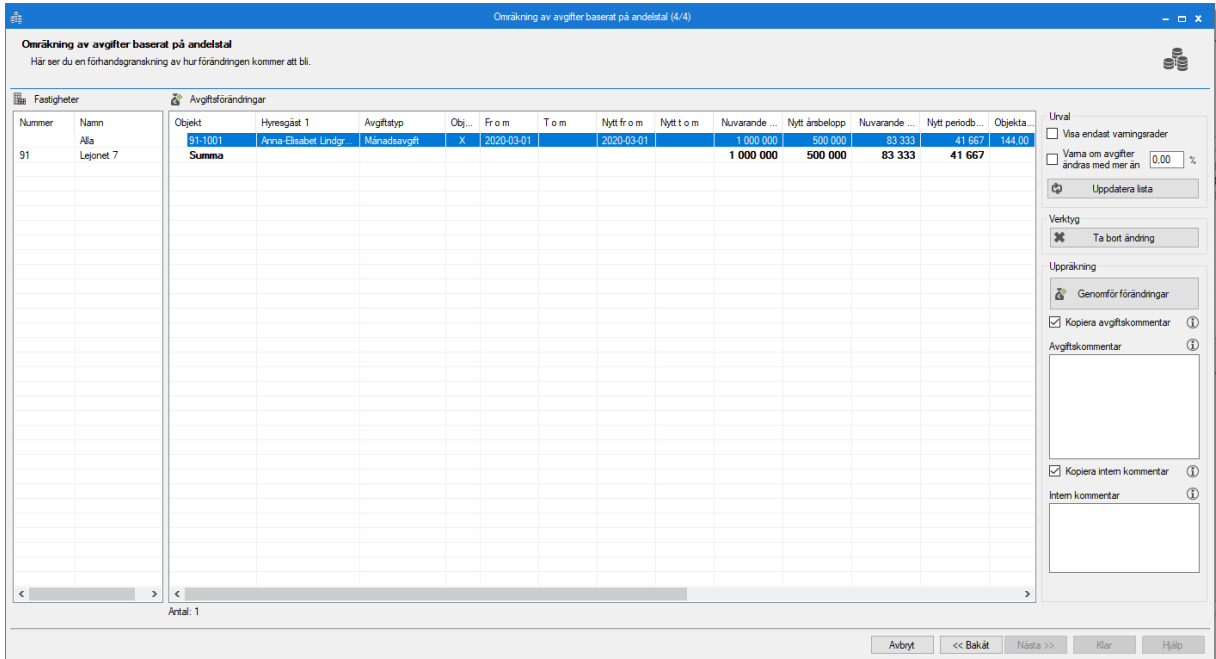

Du får en sista fråga.

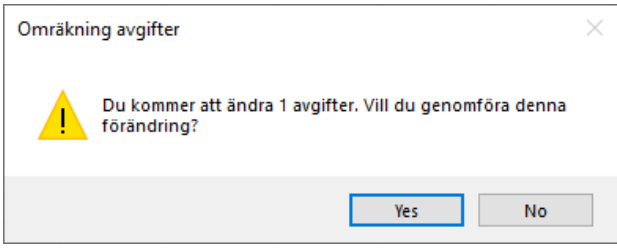

När du är klar kan man som vanligt högerklicka i listfönstret och exportera listan till Excel eller skriva ut den.

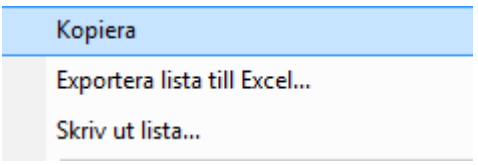